# Thunder Supplier System Q & A

# Q: I forgot my account/password, what should I do?

1. Just remember the account number and contact information. You can reset the password by entering the original account number and contact information through the login page - Retrieve Password.

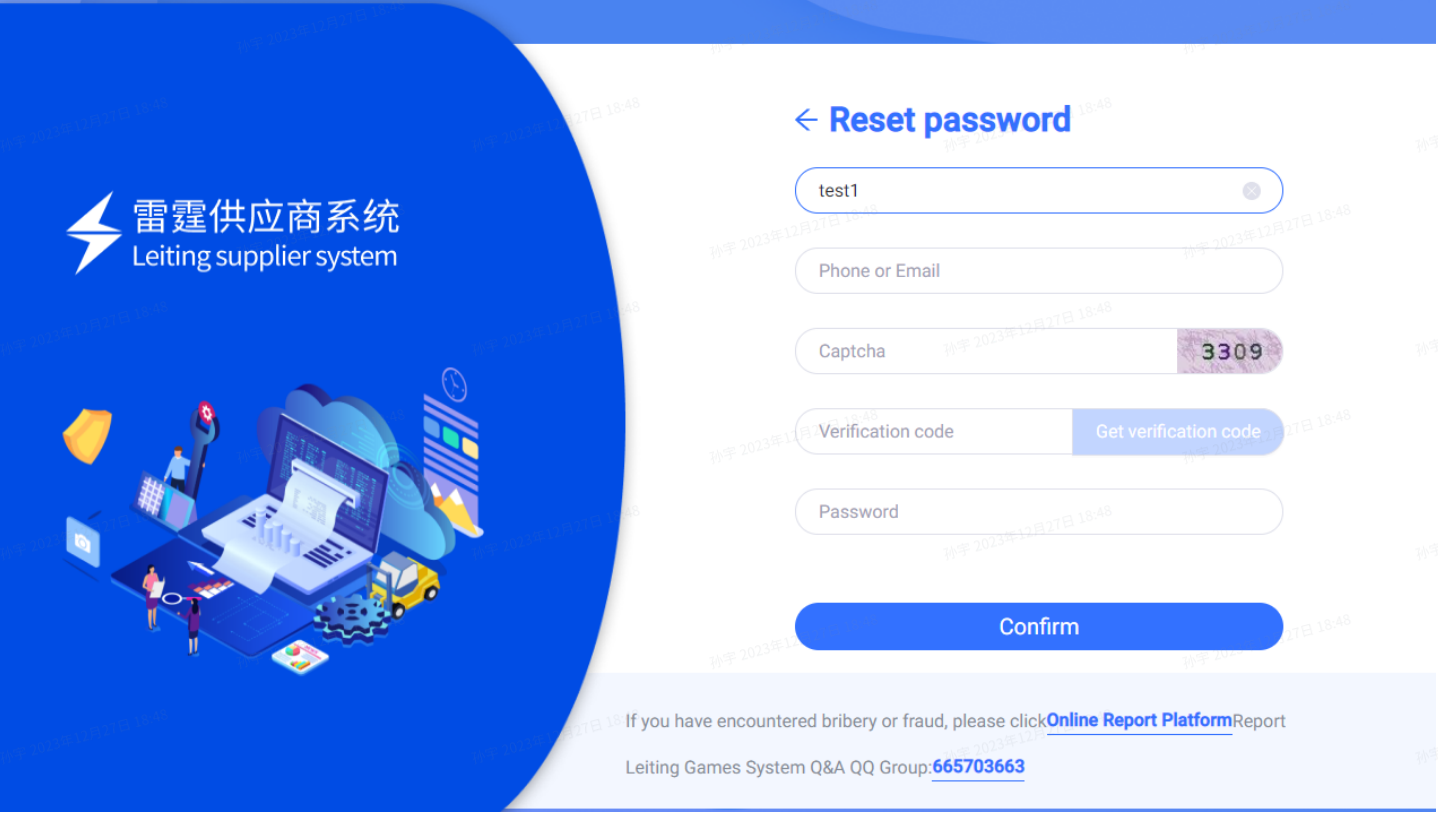

2. Just remember the contact information. You can retrieve your account through the login page - Forgot your account number.

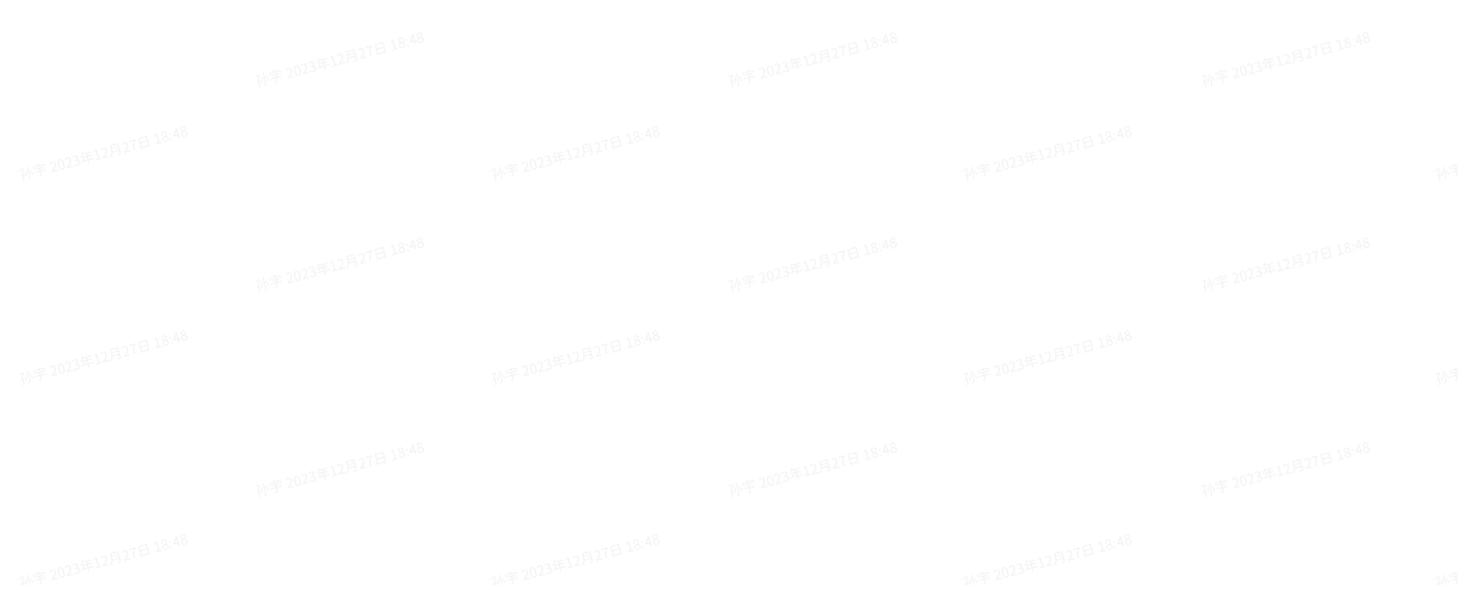

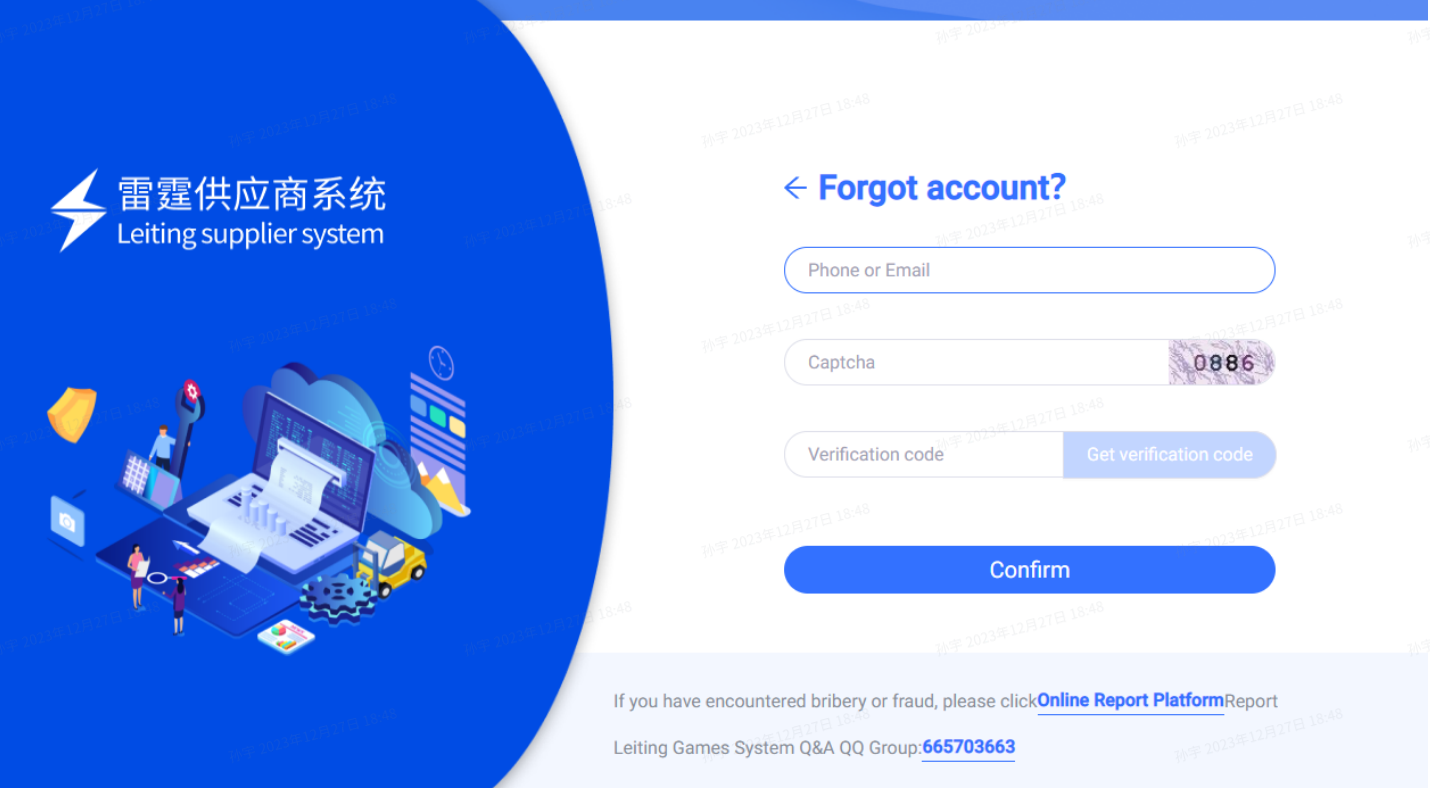

3. Forgot the account number and contact information. You can add the QQ group [665703663], and find the administrator through the full name of the company to retrieve the account number and contact information.

# Q: What should I do if my colleague has left and can't get the account number?

You can add the QQ group [665703663] to find the administrator, and prepare the following materials to be sent to the mailbox designated by the administrator

[Supplier account change]

Company full name

Changed account number

PDF Attachment: Reason for changing account & affixed with company official seal.

### Q: After registering an account, how to choose game operation/headhunting

Headhunter is a supplier for HR direction, other types of suppliers can choose game operation/R & D partners

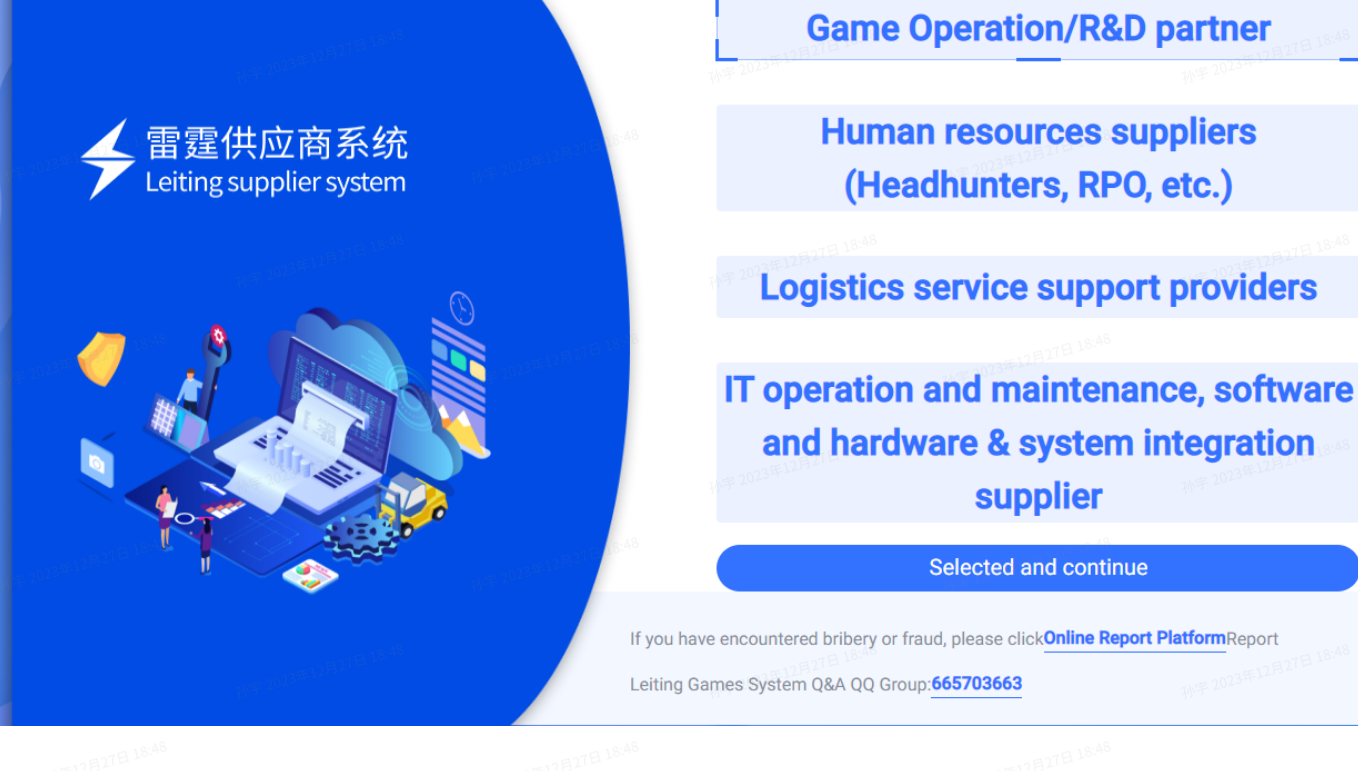

#### Q: I often encounter login failure. What should I do if you log in again?

- 1. You need to use a private line network to log in to the Supplier Management Platform. Dynamic ip will cause the login status to fail. Please confirm the current network type.
- 2. If the network does not support it, you can select the mobile phone hotspot to log in to the system.
- 3. If you hang up the vpn, there is a high probability that you will not be able to log in successfully.
- 4. How to detect whether dynamic ip: Open the web page <http://ip111.cn/>, if the ip inside is changed several times, it is dynamic ip
- 5. If you have any questions, please contact the administrator

#### Q: What information do I need to upload when applying for qualification review?

If there is some kind of relevant qualification certificate (certificate related), upload it. If not, you can only describe past cases and upload case attachments, and you can also submit them for review.

The audit time is about two to three working days.

# Q: What should I do if it prompts that there are too many failed login attempts in a day?

There are too many logins in one day, and it takes the next day to log in.

If you have any questions, please contact the administrator for ip unlock

# Q: During the qualification review, it is reminded that a new business license needs to be uploaded

You can log on to the official website of the Bureau of Industry and Commerce to check whether the company's latest business license issuance time is the same as the current one, or you can scan the business license QR code.

Need to provide the latest business license registered with the Bureau of Industry and Commerce

## Q: When the enterprise is registered, it prompts that the supplier already exists.

The supplier has already registered, you can contact your colleagues to ask for an account number, or contact the administrator to check the information of the supplier registrant.

## Q: What is the unified credit code of overseas suppliers?

Can fill in the company registration number

# Q: What conditions are required for bidding, how to see invite tenders, and is the invite tenders list blank normally?

- 1. Qualifications include two types of basic qualifications and business qualifications. Only through supplier qualifications and business qualifications can we receive the information of invite tenders.
- 2. Invite tenders information is categorized by business type, and suppliers can only see the invite tenders information under the business type they have approved.
- 3. You can't see past bids, you can only view the invited tenders data after the qualification review is passed.

4. If the qualification expires, it needs to be re-bidding, otherwise the bidding operation cannot be carried out

#### Q: Will the invited tenders be notified?

Yes, please pay attention to the registered mailbox. New invite tenders will be sent to the corresponding mailbox regularly. After receiving the email, log in to the system for bidding.

#### Q: What should I do if I can't receive the verification code?

There may be a delay sometimes. If you have not received it, please contact the administrator.

### Q: Who should I contact for problems encountered during use?

Add QQ group [665703663] and find the administrator.